## **Co mo recuperar senha e login do site de licenciamento LWS -Licensing Website**

*(Material direcionado ao cliente final)*

• Acessar o site: **[www.licensing.adobe.com](http://www.licensing.adobe.com/)** e clique em **Forgot Your Password:**

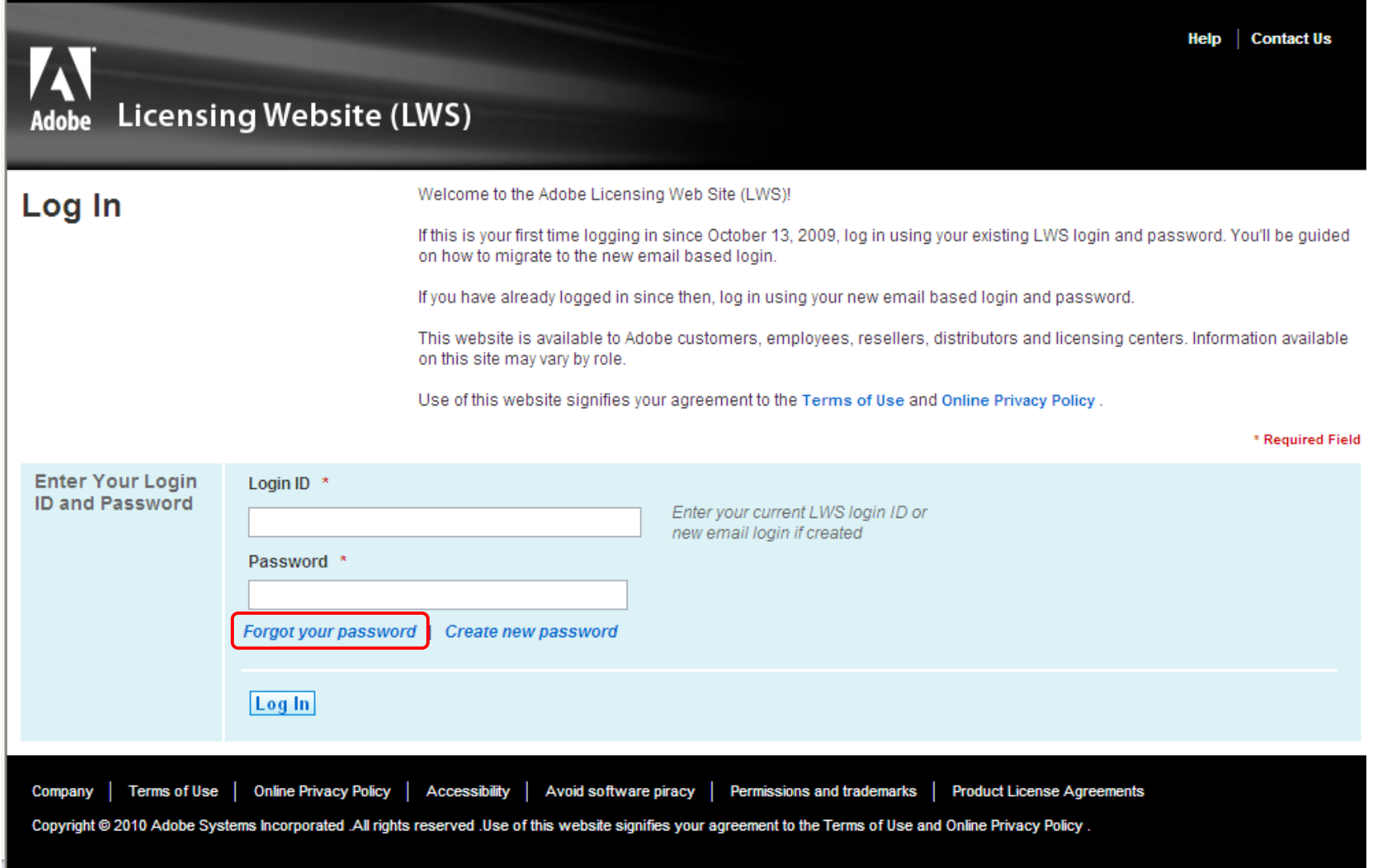

• Coloque o email que foi cadastrado na licença:

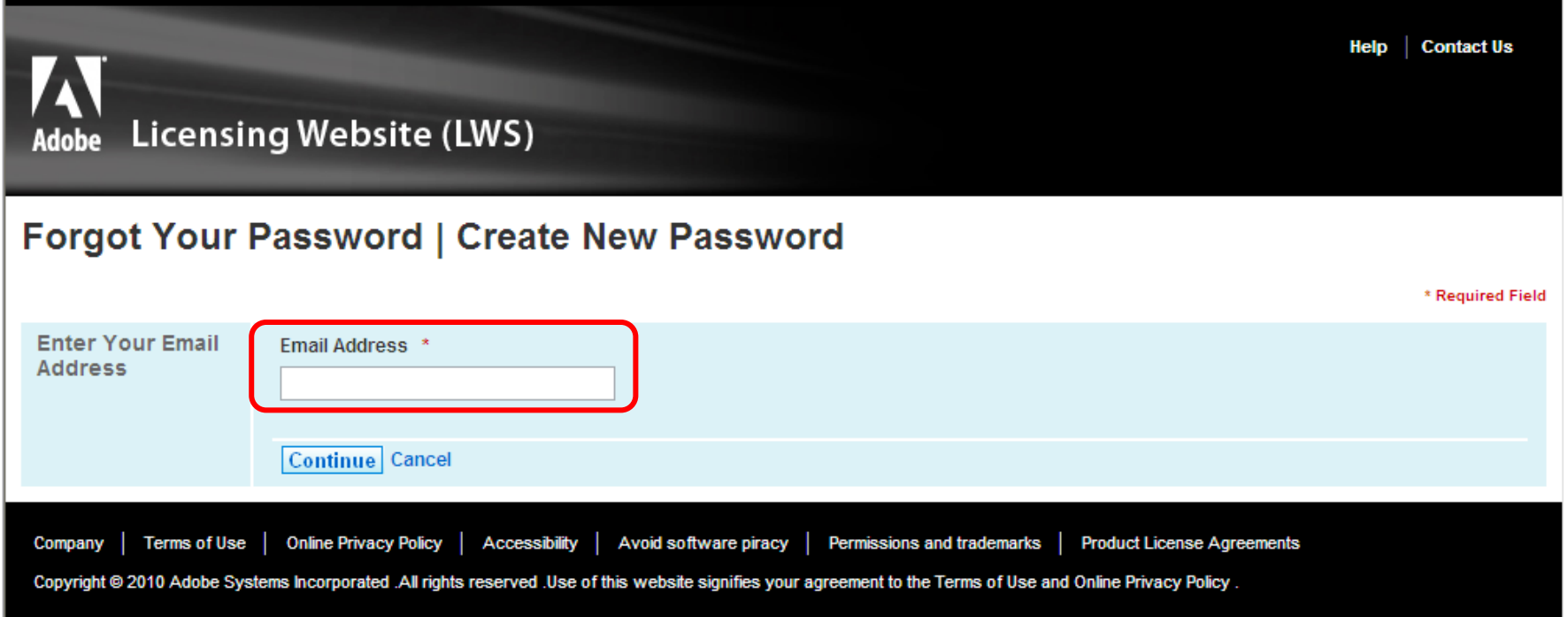

• No campo **Reset Your Password or Create new password**, clique em **Send email**.

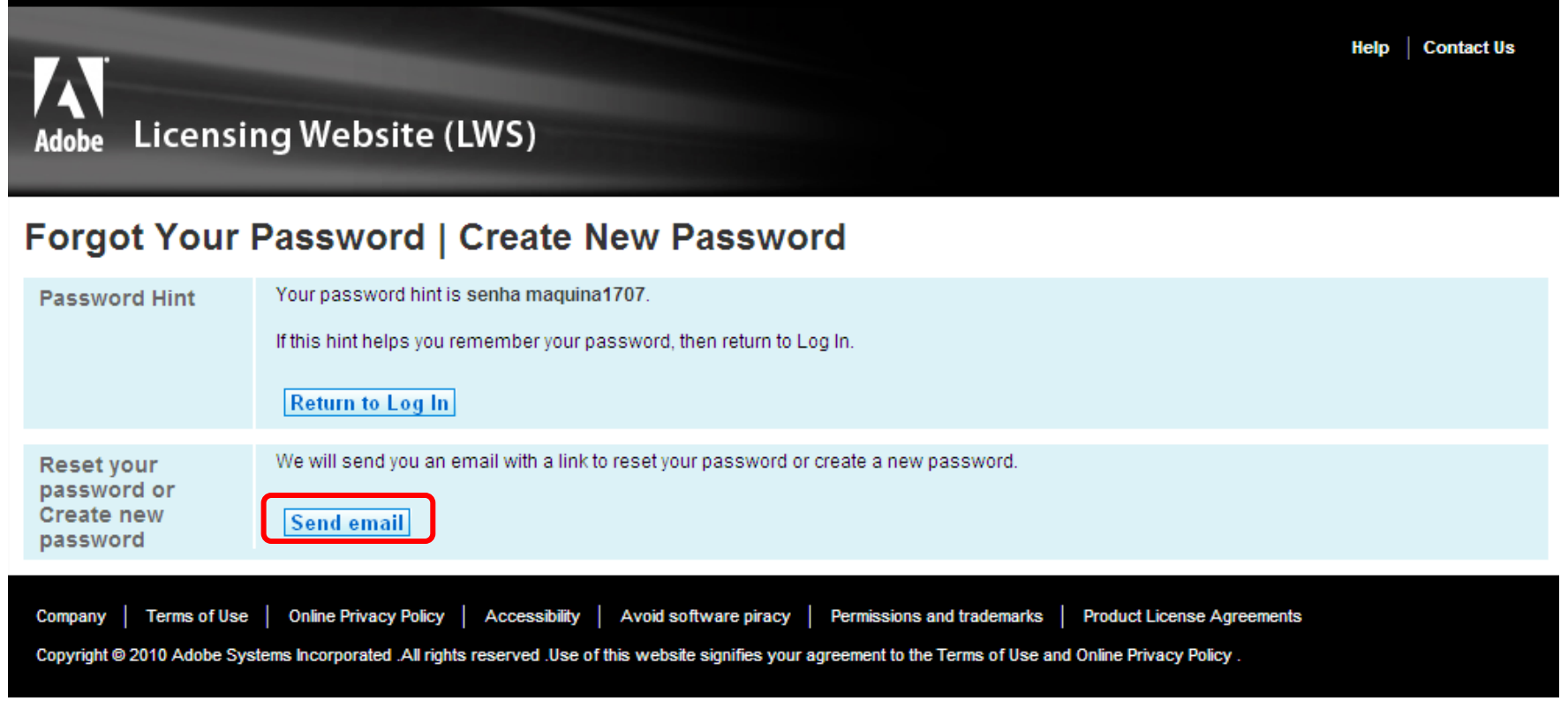

· Será enviado um email com um link para que uma nova senha seja criada:

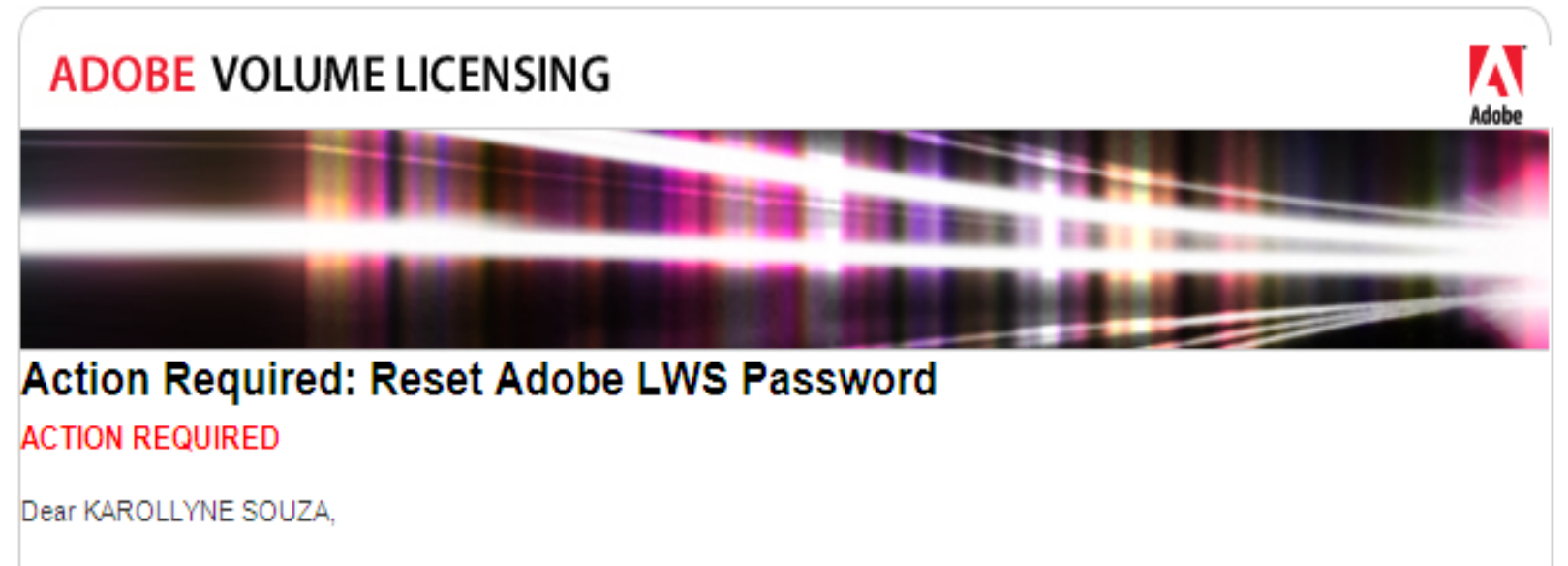

The following is in response to your password assistance request to the Adobe Licensing Web Site (LWS) site. Please complete the following steps to reset your password.

- 1. Reset your password by clicking on the link below or copy and paste the link into an already open browser window. http://licensing.adobe.com/sap(bD1IbiZjPTAwMw==)/bc/bsp/sap/ZAVLLOGIN/RESET\_PSWD.HTM?saplanguage=EN&key=C6AB2A4C810A9060E10000000A04B89D
- 2. Once you're on the web page, you will be instructed to re-enter your email address and re-set your password.

Please note: For security purposes, this link will expire 24 hours from the time it was sent.

We look forward to serving your future software needs.

Sincerely,

Adobe Volume Licensing